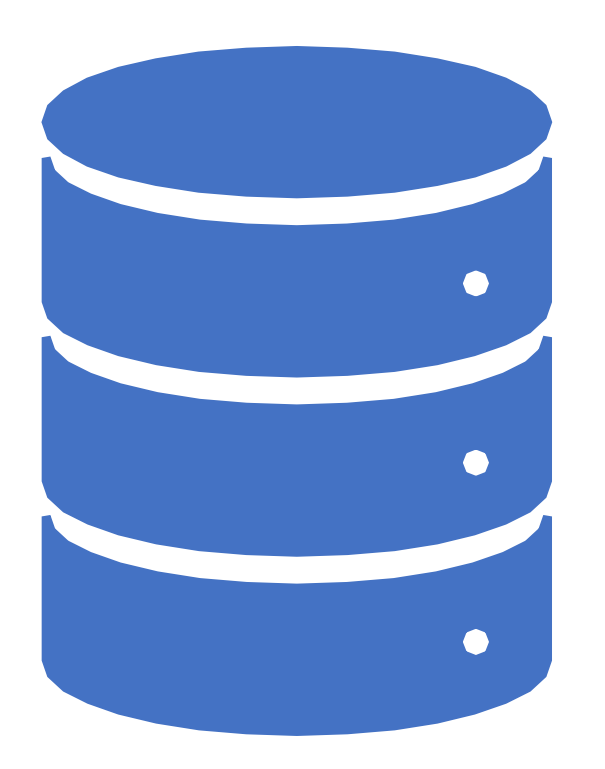

Home Assignment 4 & 5 PA220: Database systems for data analytics

Vlastislav Dohnal

### HA 4: Migrate DW to Hive

- Take your Query 4 and migrate the necessary tables to Hive
	- During the process you will execute queries to load data into Hive table, so
	- Report the number of mappers, reducers used as well as execution time.
		- ➢ SELECT DISTINCT program\_ver FROM ext\_data\_sept\_oct;

… INFO : Stage-Stage-1: Map: 3 Reduce: 2 Cumulative CPU: 17.27 sec HDFS Read: 458679201 HDFS Write: 446 HDFS EC Read: 0 SUCCESS INFO : Total MapReduce CPU Time Spent: 17 seconds 270 msec

INFO : Completed executing command(queryId=hive 20210121120334 eb686cbc-d712-4c6d-8702-a4ab0622a731); Time taken: 25.525 seconds

#### • Query 4 is:

Report on the reliability of devices – number of app restarts without device restart (aka app crashes). List top-10 for the combination of app version and device (if any)

# HA 5: Optimize the fact table for Query 4

- Study possibilities of storage format and table partitioning to organize the Facts table.
	- Choose a way to organize the Fact table in Hive and comment on why.
- For Query 4, report then the number of mappers, reducers used as well as execution time.
- List the query plan by Hive and compare it with the plan by Pg

# Submission of Assignment 4 & 5

- Hand in to the IS vault:
	- A txt file named hive.txt
	- It will contain
		- commands to migrate / instantiate DW in Hive,
			- and their execution stats (# mappers and reducers, execution time)
		- suggested organization of the Facts table Hive command and reasoning,
			- execution stats of Query 4
		- compare query plans by Hive and Pg.
- Grading
	- HA  $4$  total 10 pts
	- HA 5 organization 5 pts; plan comparison 5 pts

#### How to Access Hive

- MetaCentrum <https://wiki.metacentrum.cz/wiki/Hadoop>
	- Register first (unless you already have an account)
		- <https://metavo.metacentrum.cz/cs/application/index.html>
		- Hadoop cluster access must be requsted then: <https://www.metacentrum.cz/en/hadoop/>
	- SW available:
		- Hadoop 3.0.0 distributed storage and processing of very large data sets
		- HBase 2.1.0 distributed, scalable, big data store
		- Hive 2.1.1 data warehouse software facilitates
		- Hue 4.2.0 Analytics Workbench for self-service (GUI)
		- Pig 0.17.0 platform for analyzing large data sets
		- Spark 2.4.0 fast and general engine for large-scale data processing

### Login to Hadoop Frontend in MetaCentrum

- SSH to hador.ics.muni.cz, preferably from Aisa
- Add the lines to your local ssh config:  $\gamma$ , ssh/config (or C:\Users\<login>\.ssh\config)

## MetaCentrum ######### Host hador HostName hador.ics.muni.cz User <your\_login\_in\_MetaCentrum> Port 22

• Log in to Hadoop Cluster frontend:

\$ ssh hador

## Login to Hive

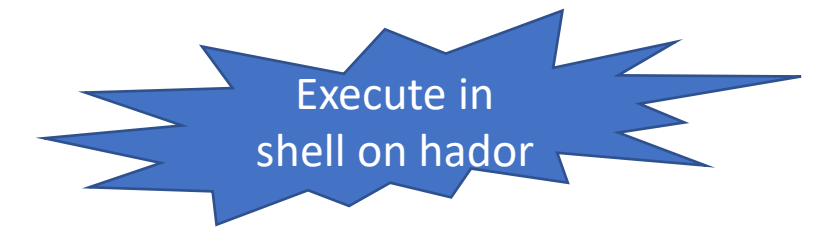

- \$ DBNAME="pa220\_`id -un`"
- \$ JDBC\_URL="jdbc:hive2://hador-c1.ics.muni.cz:10000/\$DBNAME;principal=hive/hador-c1.ics.muni.cz@ICS.MUNI.CZ"
- \$ beeline -u \$JDBC\_URL -e "CREATE DATABASE \$DBNAME"
- 

```
0: jdbc:hive2://hador-c1.ics.muni.cz:10000/pa> show tables;
INFO : Compiling command(queryId=hive_20210121132209_3aea8536-1395-413e-b186-f969f38f20b4): show tables
…
```

```
INFO : OK
+--------------------+
       tab name
+--------------------+
 | dim_app |
 dim device
  | ext_data_sept_oct |
  | facts |
 | pokes |
+--------------------+
5 rows selected (0.433 seconds)
```
\$ beeline -u \$JDBC\_URL Execute this line just once to create your own database. All your tables will be stored in HDFS: hdfs dfs –ls /user/hive/warehouse/\$DBNAME.db/

## Pg Data Migration

- Export xdohnal.conn log and xdohnal.service log
	- OR xdohnal.pa220ha1dataseptoct
		- this table contains the joined data from the solution to HA1
		- Its CSV is available in HDFS: /user/dohnal/pa220ha1-data-sept-oct-2020.csv hdfs dfs -ls /user/dohnal/pa220ha1-data-sept-oct-2020.csv you may copy it to your HDFS home: hdfs dfs -cp /user/dohnal/pa220ha1-data-sept-oct-2020.csv .
	- Export by PgAdmin 4 web app:
		- Right click on the table, choose Backup…
		- Fill in the file to store the table's contents; **Format: Plain; Dump Options: Only Data (YES)**
		- Edit the resulting file to delete all non-data lines, so it is a CSV file and can be loaded by Hive

PostgreSQL database dump --

--

…

…

--

--

\. -- Completed on 2021-01-21 13:31:39

- PostgreSQL database dump complete

COPY xdohnal. pa220ha1dataseptoctitem (item\_id, item\_name) FROM stdin;

A56 867721024631452 Lenovo PB1-750M 3579 2020-09-01 05:32:00 2020-09-01 05:33:00 0.33 0.33 4…

#### Load CSV into Hive

#### • Create an external table in your HDFS home:

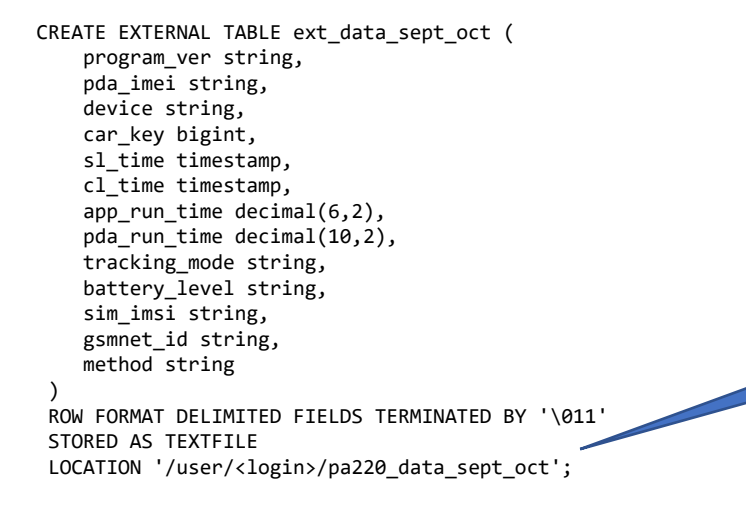

The <login> placeholder should be replaced with your MetaCentrum login.

#### • Load the data (Hive will move the file):

LOAD DATA INPATH '/user/<login>/pa220ha1-data-sept-oct-2020.csv' INTO TABLE ext\_data\_sept\_oct; -- Verify that the data is available - the query should return 3912168 select count(\*) from ext data sept oct;